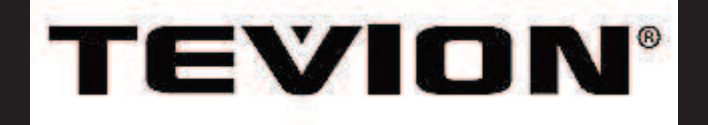

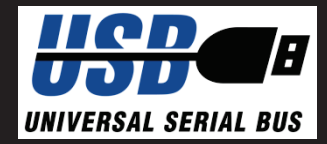

# **INSTRUKCJA OBSŁUGI**

# **ACTIONCAM**

z matrycą 5.0 megapixelii, jakością wideo HD 37511

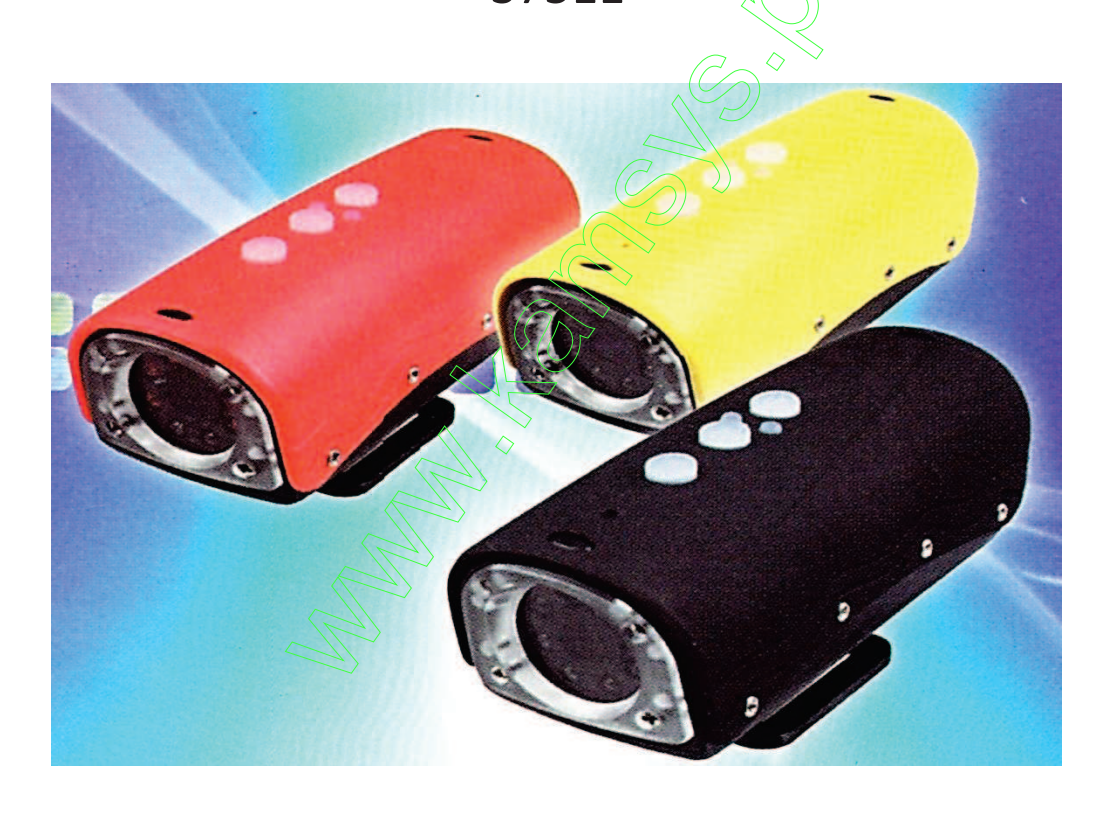

#### **Kamera cyfrowa Wyposażenie**

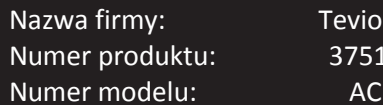

1x kamera Action Cam AC 5 1 1x 2GB Micro SD z adapterem 5 1x zasilacz/ładowarka 1x uchwyt do roweru 1x pasek mocujący 1x kabel USB oraz AV 1x pokrowiec

# **1. KAMERA WIDEO**

# **1.1 WPROWADZENIE**

TEVION AC 5 kamerą ® jest idealna do zapisu w plenerze i pod wodą. Oprócz dynamicznego wyglądu jest także kamerą wodoszczelną do głębokości 30 metrów. Soczewka HD jest wyposażona w 120 stopniowy szerokokątny obiektyw , a także działa w warunkach słabego oświetlenia .Z detektorem ruchu ,kamera może być również używany jako profesjonalny system nadzoru , do nagrania wideo lub obserwacji bezpośrednio na podłączanym monitorze . Wykrywania ruchu może być ustawione na okresy nagranie wideo 10 sekund, 1 minuta , 5 minut lub 10 minut. Użytkownik może wybrać, czy nagrania powinny być zapętlone ( nagrywanie w pętli). Wydajny akumulator zapewnia do 3 godzin nagrywania wideo .

TEVION ® AC 5 ma rozdzielczość wideo 1280 x 720 pikseli przy 30 klatkach sekundę . Dostępne są następujące programy nagrania, Standard i Economy . Kamera może być również używany do robienia zdjęć w rozdzielczości 2560 x 1920 pikseli. Karty micro SD i micro SDHC do 32 Gb może być używany jako pamięć wewnętrzna urządzenia. Filmy i zdjęcia mogą być szybko przeniesione do komputera za pomocą Połączenie USB - 2.0. Połączenie USB również daje możliwości wykorzystania kamery wideo jako kamery internetowej . Kamerę można także podłączyć do telewizora przy użyciu dołączonego kabla AV .

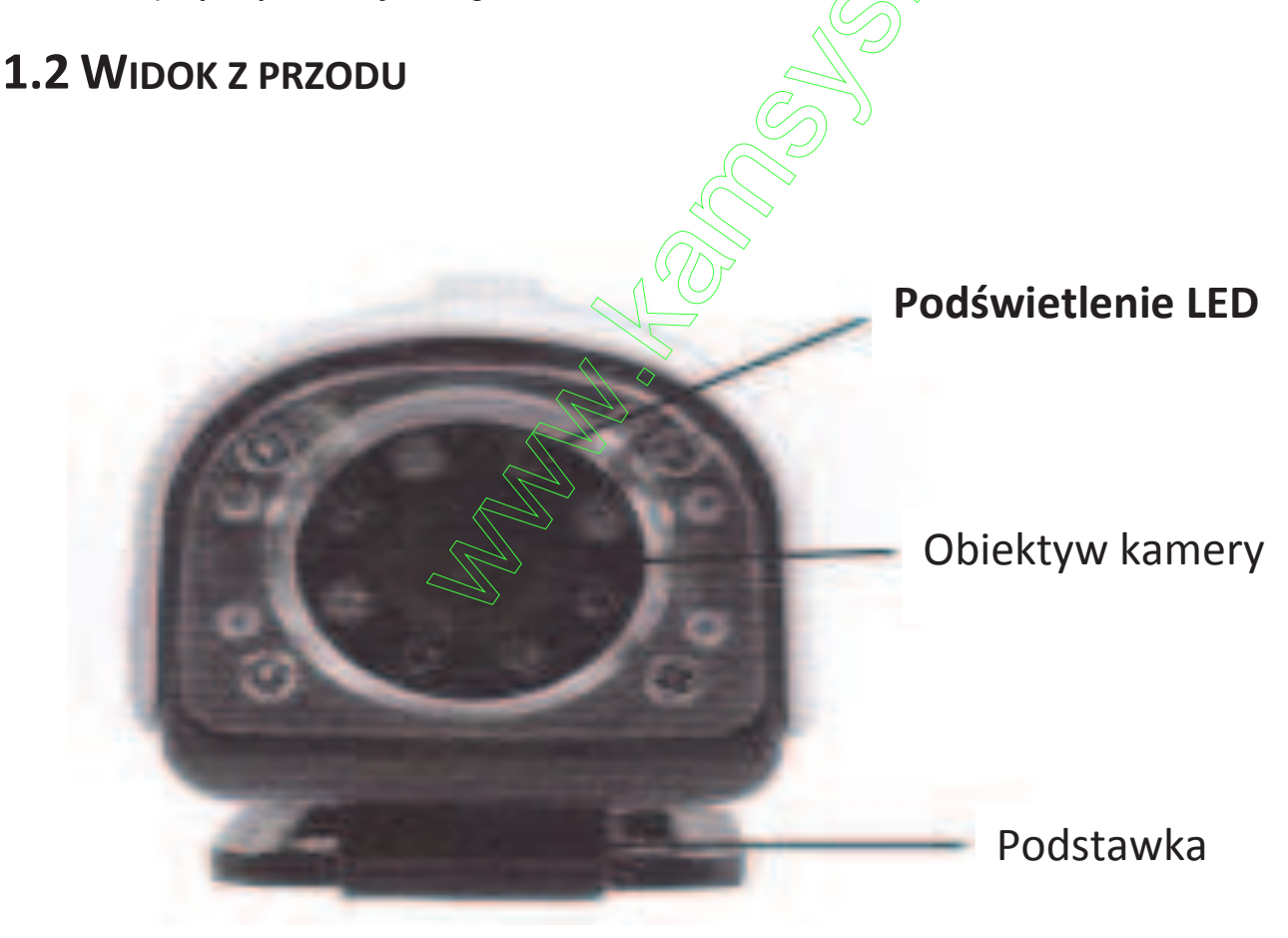

#### **1.2 WIDOK Z TYŁU**

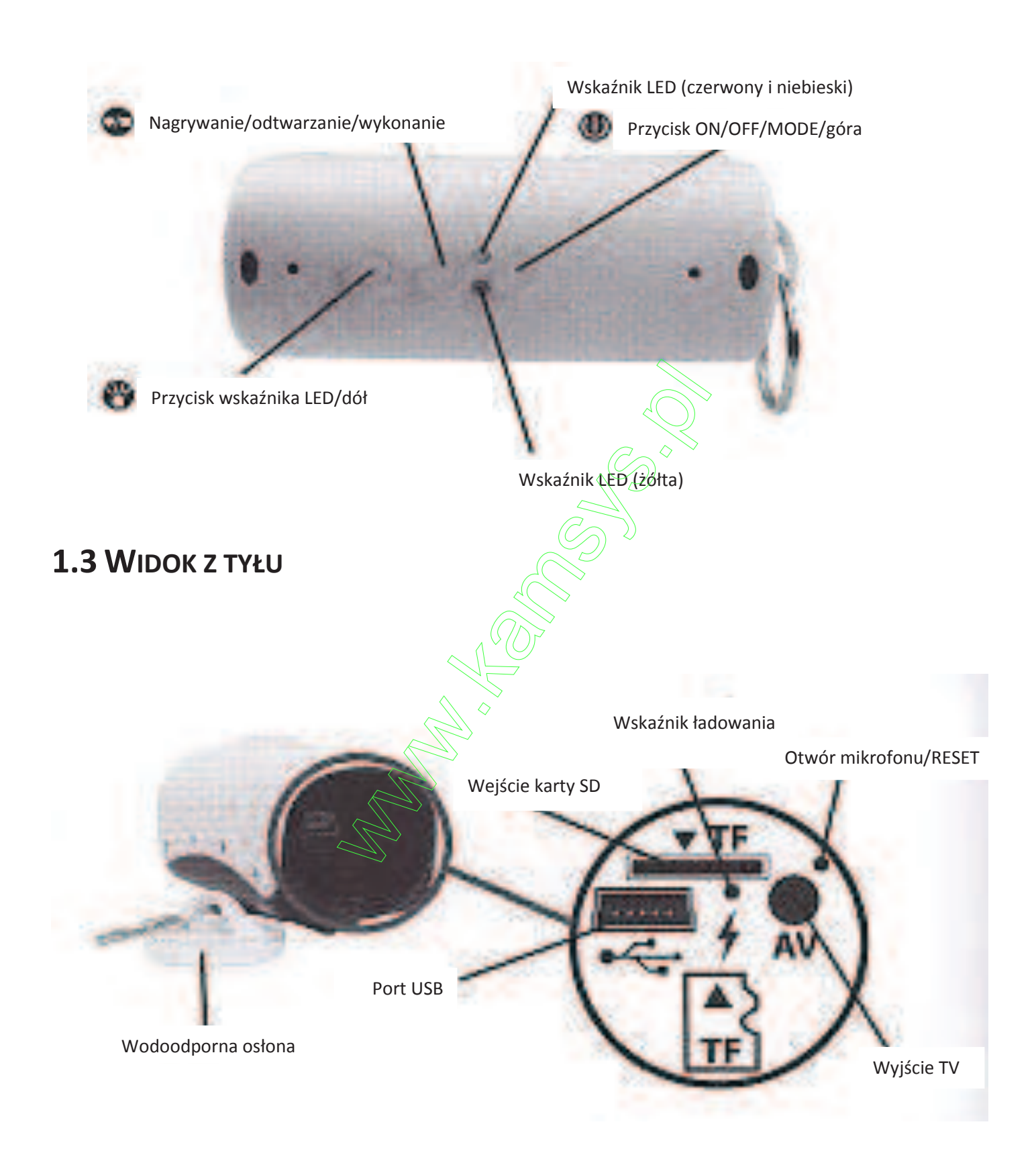

# **1.4 MONTAŻ AKCESORIÓW**

Elementy obsługi z tyłu aparatu są zabezpieczone w celu uszczelnienia kamery. Pokrywa może być usunięta poprzez delikatne przekręcenie jednoczesne pociągnięcie dostarczonego korka z metalowym pierścień. Aby założyć pokrywę, przystaw ją do tylnej części i dociśnij równo do wnęki.

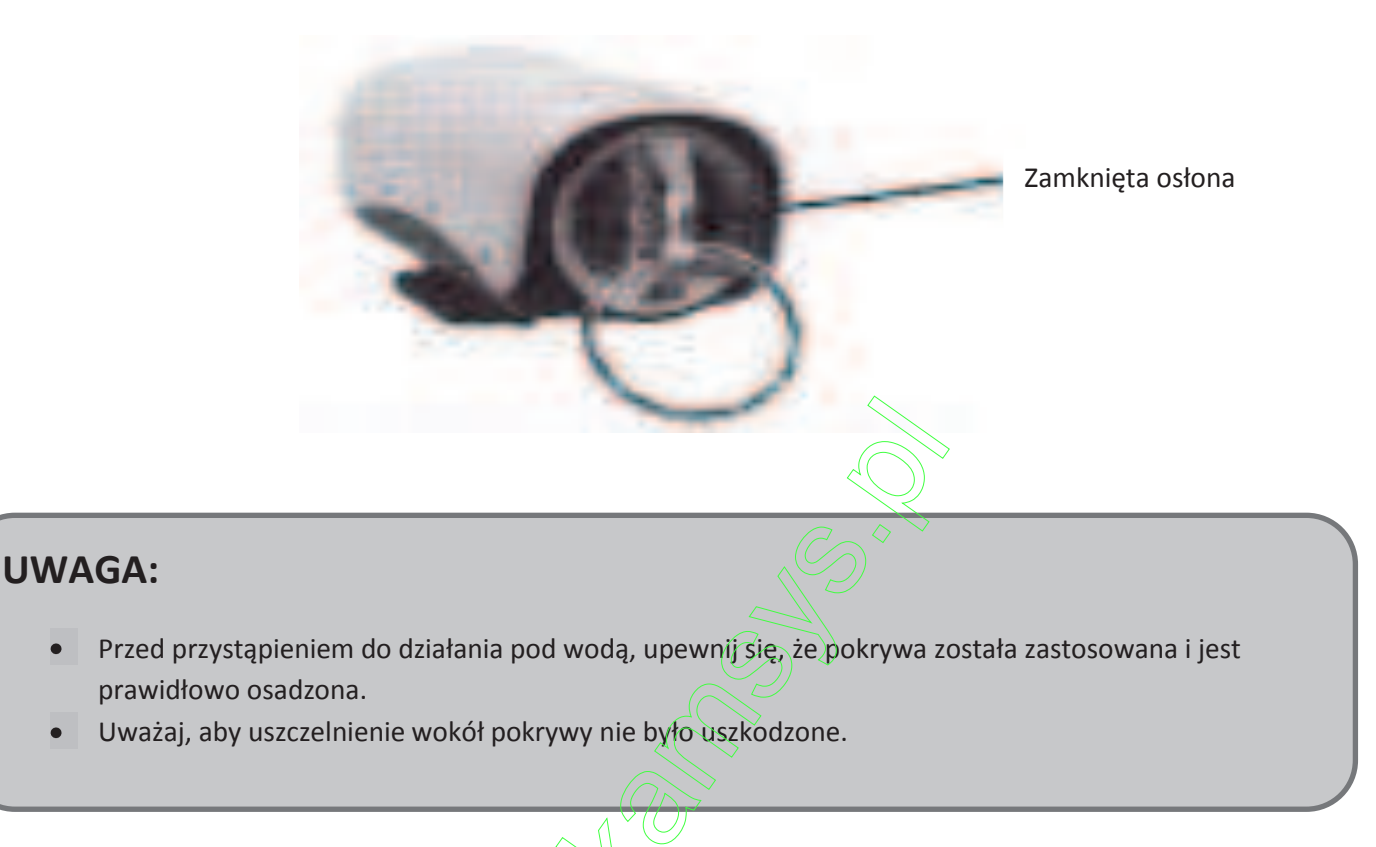

Za pomocą dostarczonych mocowań, kamera może być przymocowana do podłoża, takich jak kierownicy roweru, do kasku lub innych sprzętów.

Otwórz uchwyt rowerowy przez częściowe zwolnienie nakrętki zabezpieczające . Otwórz uchwyt rowerowy, umieścić go na nośniku, uchwyt ponownie zamknij i dokręcić nakrętkę mocującą

Teraz można przesunąć kamerę wideo na jej podstawie na rowerze. Przesuń kamerę aż do zatrzaśnięcia. Aby ponownie usuń kamerę z uchwytu naciskać na dźwignię pomiędzy aparatem i uchwytu rowerowego z tyłu kamery, a następnie przesuń kamerę do tyłu.

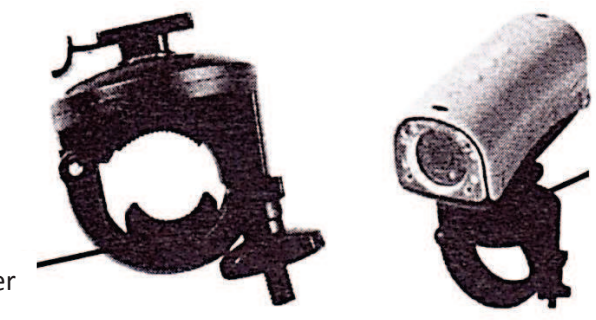

Kamera Wideo z uchwytem na rower

Uchwyt na rower

Użyj załączonej elastycznej taśmy do mocowania kamery wideo do większych obiektów, takim jak kask. Pociągnąć wolny koniec taśmy przez szczeliny na mocowaniu pod kamerę. Aby zamknąć wstęgę mocującą, pociągnij do końca przez oba otwory zacisku paska. Upewnij się, że taśma jest właściwe zabezpieczone.

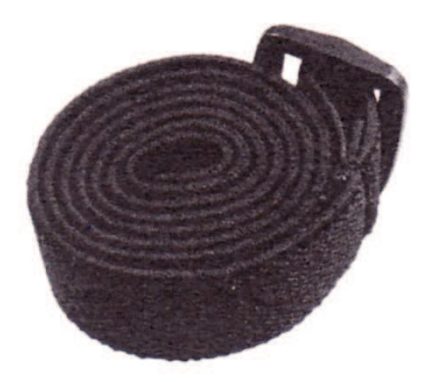

# **2. OPIS DZIAŁANIA**

# **2.1 PIERWSZE URUCHOMIENIE**

Przed włączeniem kamery należy włożyć kartę pamięci microSD lub microSDHC do urządzenia Usunąć pokrywę z tyłu aparatu i włóż kartę pamięci do czytnika karty.

Obudowa, jak pokazano na rysunku. Wciśnij kartę pamięci do gniazda, aż do zatrzaśnięcia. Aby wyjąć kartę pamięci, naciśnij ponownie na kartę, karta jest gotowa do wyjęcia.

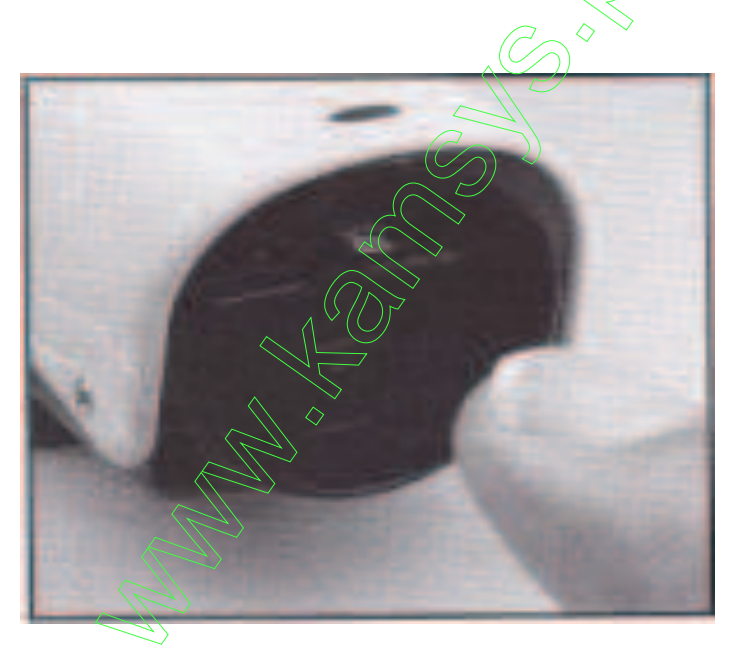

# **2.1 ŁADOWANIE AKUMULATORA**

Podłącz zasilacz USB do gniazda. Następnie podłącz zasilacz do kamery w celu naładowania akumulatora litowo-jonowego który jest integralna częścią urządzenia kamera przełącza się automatycznie. Podczas ładowania, dioda z tyłu urządzenia świeci na czerwono, gdy bateria jest w pełni naładowana dioda gaśnie.

Czas ładowania całkowicie rozładowanego akumulatora wynosi ok.. 3 godzinach. Nie jest zalecane, ładowanie kamery za pomocą podłączenia do komputera.

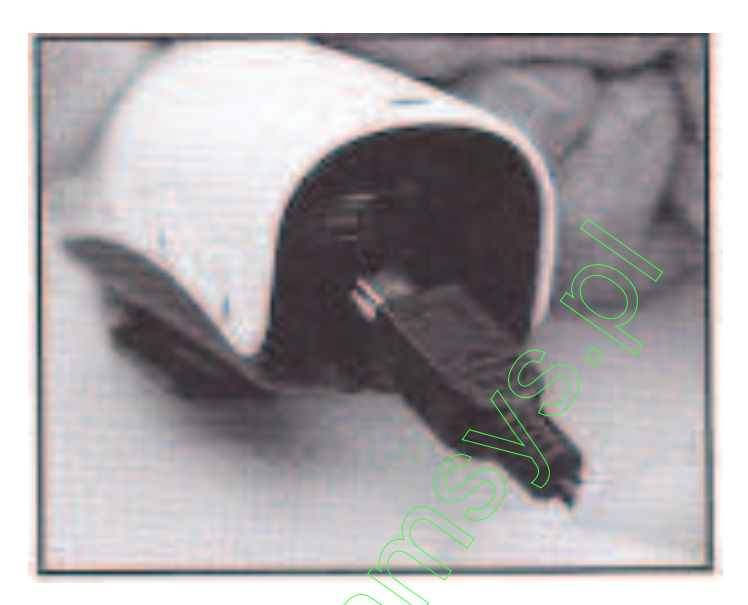

# **2.1 WŁĄCZANIE KAMERY**

Aby włączyć kamerę wideo naciśnij przycisk ON/OFF przez 2 sekundy. Zwolnij przycisk, jak tylko zapali się niebieska dioda kontrola. Kamera wibruje przez chwilę i przełącza się w tryb gotowości.

# **2.2 WYŁĄCZANIE FUNKCJI AUTOMATYCZNEGO WYŁĄCZANIA**

Aby wyłączyć kamery wideo naciśnij przycisk ON / OFF . Niebieskie światło zamiga trzy razy , zanim zostanie wyłączona. Teraz można zwolnić przycisk .

Wibruje dwa razy i kamera jest wyłączona .

Kamera wyłącza się automatycznie, gdy karta pamięci jest pełna ,bateria jest pusta ,kabel AV jest usunięte lub aparat nie jest używany przez 3 minuty. Czerwona i niebieska dioda świeci na przemian , gdy aparat się wyłącza .

# **2.3 PRZEŁĄCZANIE NA ŚWIATŁA LED**

W warunkach słabego oświetlenia można użyć dodatkowego oświetlenia w postaci doświetlenia LED lub zapis w podczerwieni . Funkcja ta jest dostępna w każdym trybie oprócz odtwarzania na telewizorze.

Nacisnąć przycisk, aby przełączyć światła LED

Światła włączone lub wyłączone.

Następnie aparat przełącza się pomiędzy następującymi trybami oświetlenia:

- 1. Gdy białe diody LED światła są włączone zapis wideo odbywa się kolorze.
- 2. Gdy włączone są diody podczerwieni zapis jest czarnobiały.
- 3. Dioda LED jest wyłączona (start ustawienia).

### **2.4 TRYBY ROBOCZE**

Podczas gdy kamera jest Włączona może przełączać pomiędzy czterema trybami obsługi. Zmiana trybu następuje przez naciśniecie przycisku MODE Za każdym razem (patrz 2.4.1 - 2.4.4).

# **2.4.1 NAGRYWANIE WIDEO INSTRUKCJA (ROZPOCZĄĆ USTAWIANIE)**

Podczas gdy dioda LED świeci na Niebiesko kamera jest w trybie nagrywania ręcznego, aby rozpocząć nagrywanie wideo należy nacisnąć przycisk nagrywania. Kamera wibruje raz, ponownie przycisk nagrywania kamera wibruje raz i dioda LED świeci na niebiesko. Nagranie wideo jest teraz zakończone i kamera jest gotowa do ręcznego rejestrowania wideo.

#### **UWAGA:**

- Aparat wibruje po naciśnięciu przycisku trybu, to wskazuje, że przycisk został wciśnięty. Jeżeli wskaźnik stanu nie zmienia się natychmiast, nie zależy ponownie naciskać przycisk, a aparat wymaga jeszcze trochę czasu, aby zapisać dane.
- Każdy plik wideo nagrywany jest maksymalnie do 20 minut. Po tym czasie jest automatycznie zapisywany, a nagrywanie jest automatycznie kontynuowane w nowym pliku.
- Gdy aparat nie jest używany pod wodą, należy wyjąć zatyczkę wodoszczelna z tyłu kamery w celu uzyskania lepszej jakości dźwięku.

### **2.4.2 INSTRUKCJA FOTOGRAFOWANIA**

Tryb fotografowania jest aktywny gdy dioda kontrolna świeci na czerwono Aby zrobić zdjęcie , wcisnąć przycisk Konwersja . Trzymać przycisk aż do ustania wibracji. Wskazuje, to że zdjęcie zostało wykonane .

# **2.4.3 NAGRANIE WIDEO Z DETEKCJĄ RUCHU**

Program jest aktywny gdy diody żółta i niebieski świeca na stałe. Nagranie wideo jest automatycznie uruchamiany , gdy aparat wykryje ruch . W zależności od ustawień systemowych kamera rejestruje 10 sekund 1 minuta , 5 minut lub 10 minut wideo po wykryciu poruszających się obiektów . Wideo zostanie automatycznie zapisany. Po tym czasie dokonywany jest zapis następnego obrazu lub pętli nagrywanie . Podczas nagrywania w pętli z detekcją ruchu , wszystkie wcześniejsze filmy lub zdjęć są usunięte w celu stworzenia miejsca na nowe wideo lub zdjęcia .

Kamera jest wyłączony automatycznie, gdy pamięć jest pełna . Długość zapisywanych nagrań wideo i nagrań pętli z detekcja ruchu można zmienić w ustawieniach systemowych .

Więcej szczegółów w Ustawienia Systemu .

Nagranie wideo jest automatycznie uruchamiany , gdy aparat wykryje ruch . W zależności od ustawień systemowych kamera rejestruje 10 sekund 1 minuta, 5 minut lub 10 minut wideo po wykryciu poruszających się obiektów. Wideo zostanie automatycznie zapisany . Po tym następuje następnego obrazu lub pętli nagrywanie . Podczas nagrywania w pętli z detekcją ruchu wszystkich wcześniejszych filmów lub zdjęć są indywidualnie usunięte w celu stworzenia miejsca na nowe wideo nagrania . Tak szybko, jak funkcja zostanie zakończona, aparat jest wyłączony automatycznie, gdy pamięć jest pełna .Długość zapisu wideo i nagrań w pętli można zmienić w ustawieniach systemowych .

Więcej szczegółów w Ustawienia Systemu.

### **3. PODŁĄCZANIE DO TELEWIZORA**

Podłącz dostarczony kabel AV do gniazda TV-OUT z tyłu aparatu. Żółte złącze jest podłączone do gniazda wejściowego wideo ( żółty ) na TV i białego złącza do wejścia audio ( biały ).

W zależności od danego standardu TV , sygnał wyjściowy powinien być ustawiony na PAL lub NTSC w ustawieniach systemowych .

Włącz aparat . Po kilku sekundach na czerwono i niebiesko wskaźniki LED zapalą się jednocześnie i na ekranie telewizora pojawi się ostatnie zdjęcie lub film . Użyj przycisków "Down", "Up" i przewijania obrazów:

1. Gdy tylko pojawia się w prawym górnym rogu symbol kamery wideo oznacza to, że obraz 2. Po naciśnięciu klawisza konfiguracyjnego nacisnąć klawisz, aby uruchomić pokaz slajdów ze zdjęć ENTER.

Aparat następnie wyświetla obraz na 5 sekund przed zmianą do następnego razu.

3. Gdy oglądamy film wideo odtwarzany jest bezpośrednio. Naciśnij ponownie klawisz ENTER, aby zatrzymać uruchomiony pokaz slajdów.

4. Aby wyjść z trybu TV naciśnij przycisk ON/OFF.

#### **3.1 OPERACJA NADZORU W TYM DETEKCJA RUCHU**

Podłącz dostarczony kabel AV do gniazda TV-out z tyłu aparatu.

Żółte złącze jest podłączony do gniazda wejścia wideo ( żółty ) ,białe złącze do wejścia audio (białe ) .

Zależnie od standardu telewizora ,sygnał wyjściowy powinien być ustawiony na PAL lub NTSC w ustawienia systemów.

#### Włącz aparat .

Przełączyć się do nagrywania wideo z detekcją ruchu przez naciśnięcie przycisku ON / OFF. Żółte i niebieskie diody LED zapala się . Zapis wideo pojawi się na telewizorze po kilku sekundach, jak tylko obiekt poruszy się w przedniej części aparatu kamera nagrywa filmy przez 10 sekund,1 minuta , 5 minut lub 10 minut ( w zależności od ustawień systemowych ) .

Kamera przełącza się w tryb zdjęć z detekcji ruchu przez ponowne naciśnięcie przycisku ON / OFF , żółte i czerwone wskaźniki zapalają się w tym samym czasie. Jako obiekt porusza się w przedniej części kamery zdjęcie jest wykonywane automatycznie .

Podczas nagrywania w pętli z detekcją ruchu wszystkie wcześniejsze filmy lub zdjęcia są pojedynczo usunięte w celu stworzenia miejsca na nowe nagrania wideo lub zdjęcia . Jeśli funkcja pętli jest wyłączona , kamera j wyłącz się automatycznie, jeśli nie jest dostępna wystarczająca ilość pamięci do przechowywania zdjęć.

Długość nagrań wideo i aktywacja zapisu pętli. Funkcja ta może być zmieniona w ustawieniach systemowych.

Aby wyjść z nadzoru ruchu naciśnij przycisk "ON / OFF".

#### **UWAGA:**

- Gdy nie jest używany pod wodą zdjąć tylną pokrywę z aparatu, aby zapewnić lepszą jakość dźwięku.
- Dioda LED jest wyłączona po 3 minutach, w tym trybie pracy. Kamera jest jednak nadal włączona.

# **4. SYSTEMY USTAWIENIA**

#### **4.1 USTAWIENIA SYSTEMOWE**

Aparat musi być podłączony do telewizora , aby dopasować ustawienia systemu kamery. Patrz również punkt 3 " Podłączenie do telewizora " .

Trzymaj wciśnięty klawisz Enter , aż pojawi się menu systemu .W menu jest wybrane ustawienie lub podmenu jest zakończony przez naciśnięcie przycisk Enter . Przycisk On / Off służy do poruszania się i Przycisk światło LED aby przejść w dół w menu . Przytrzymanie przycisku zapamięta istniejące ustawienia i zakończyć menu systemowe.

Dostępne są następujące opcje ustawień w menu systemowym:

#### **• Jakość: Dobra \* / Standard / Ekonomia**

Różnica jakości nagrywania wideo erent są dostępne . Gdy to ustawienie jakości Należy zauważyć, że wyższa jakość będzie wymagać więcej miejsca .

#### **• MD Czapka z daszkiem . Czas: 10 s \* / 1 min / 5 min / 10 min**

Podczas nagrywania z detekcja ruchu, długości filmy dyferencjałów mogą być nagrywane .

#### **• MD Auto D : On / Off \***

Ta opcja określa, czy nagrania wideo z detekcja ruchu są) rejestrowane w pętli . Tak szybko, jak karta pamięci jest pełna w ruchu Tryb wykrywania ,kamera rozpoczyna automatyczne usuwanie starszych plików aby umożliwić rejestrację nowych plików. Jeśli ta funkcja jest wyłączona ,kamera wyłącza się automatycznie, gdy tylko karta pamięci jest pełna .

#### **Data nagrania**

**Ustawianie daty i czasu. Proszę ustawić prawidłową datę i godzinę, jeśli czas jest nieprawidłowy.**

#### **• Lekka Częstotliwość:. 60Hz \* / 50Hz**

Ustawić częstotliwość do częstotliwości sieci, aby zapobiefl ickering nagrań wykonane w miejscach oświetlonych światłem neonów.

#### **• Wyjście TV: NTSC / PAL**

Wybierz odpowiedni format wyjściowy, PAL lub NTSC, w celu osiągnięcia poprawnych kolorów na ekranie telewizora.

#### **• Język:**

Angielski / francuski / niemiecki / włoski / hiszpański / portugalski / Japoński

#### **• Sys. Reset : Anuluj \* / Wykonanie**

Ta opcja służy do resetowania kamery wideo do ustawień domyślnych. Ustawienia domyślne są oznaczone gwiazdką (\*) w tym dziale. Godzina i data nie są kasowane z tej opcji.

#### **• Time Stamp: Off / Data i godzina \***

Jeśli ta opcja została wybrana, data i czas będą wyświetlane na obrazie podczas robienia zdjęć.

#### **• Wersja:**

Wybierz tę opcję, aby wyświetlić wersję używany przez kamerę wideo.

#### **4.2 USTAWIENIE CZASU SYSTEMOWEGO**

Jeśli data i godzina są nieprawidłowe te mogą być zmieniane z komputera bez Podłączenie do telewizora . Włącz kamerę i podłącz go do komputera za pomocą kabla USB . Otwórz napęd przydzieloną kamery i utworzyć nowy plik o nazwie " time.txt " .

Otwórz "time.txt " i wprowadzić dane w następującym formacie :

" Roku . miesiąc . dzień godzina: minuta: sekunda T / N "

Zadbaj zawierać puste przestrzenie pomiędzy poszczególnymi wartościami . ostatnia Wpis " Y" lub "N" określa czy data i czas powinny być wyświetlane na zdjęciach .

Aby ustawić kamerę wideo , na przykład, 15.12.2011 , 20:00:00 , wprowadź następujących w pliku " time txt ":

" 2011.12.15 20:00:00 Y " (dla zdjęć z datą i godziną )

" 2011.12.15 20:00:00 N " (dla zdjęć bez daty i godziny ) Zapisz plik " time.txt " odłącz kamerę wideo od komputera

#### **4.3 RESETOWANIE SYSTEMU**

W przypadku problemów w działaniu systemu kamery lub przywrócenia ustawień fabrycznych. Należy zresetować kamerę, Aby zresetować system należ wziąć ostry przedmiot i wciśnij przycisk reset na tylnej ściance aparatu.

Kamera się wyłączy, po ponowny włączeniu kamery zostaną przywrócone ustawienia fabryczne.

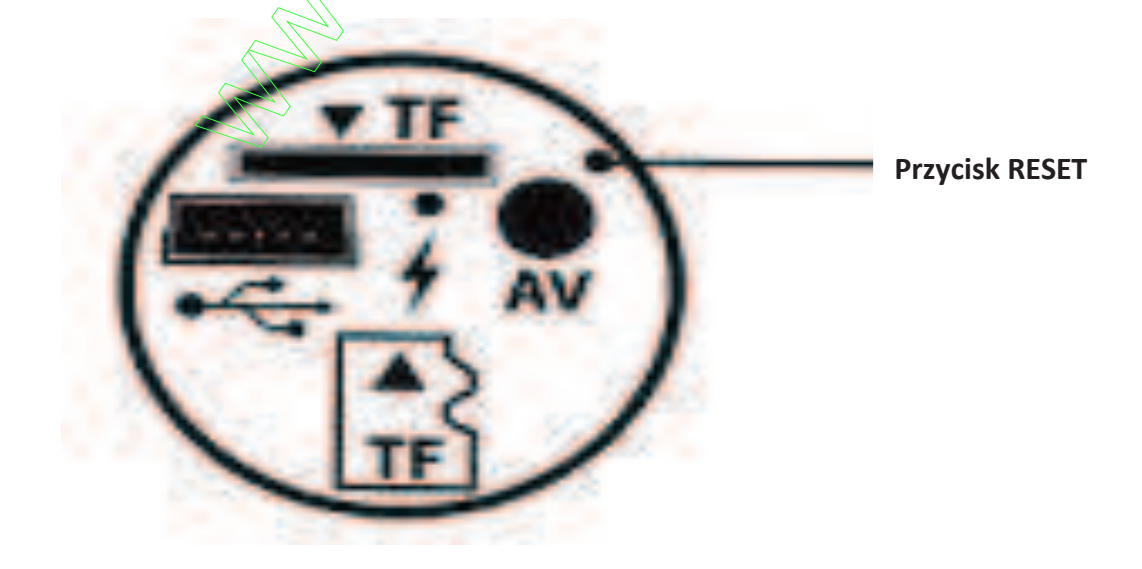